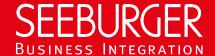

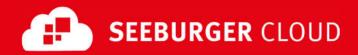

# B2B Routing Service: AS2 Data Sheet (High Security)

Technical information to configure your AS2 connection to the SEEBURGER Cloud

## **Company Details**

# Name: SEEBURGER AG Address: Edisonstraße 1 DE-75015 Bretten

#### **Contact Details**

| Name:   | SEEBURGER Cloud Service Team |
|---------|------------------------------|
| E-mail: | support@cloud.seeburger.de   |
| Phone:  | +49 (0)7252 96 1443          |

To configure your connection to the SEEBURGER Cloud, please use this data sheet we prepared for you. The first information is for your network administrator to open your **firewall** for successful communication.

The second part contains the configuration data required to **send** data to the SEEBURGER Cloud, the third part includes the configuration data required to **receive** data. The last one contains information you need to **test** your connection.

In general, we want to use TLS/SSL to secure the HTTP connection AND we want data always to be signed and encrypted on AS2 level.

## 1. EDIINT AS2 - FIREWALL Configuration

To **SEND** data to the SEEBURGER Cloud, please open your firewall to allow outgoing AS2/HTTPS traffic:

FROM: IP address of your HTTP system

TO: IP ranges: 85.115.5.64 - 85.115.5.95 and 85.115.19.120 - 85.115.19.127

Port: **443** 

To RECEIVE data from the SEEBURGER Cloud, please open your firewall to allow incoming AS2/HTTPS traffic:

**FROM:** IP ranges: **85.115.5.64** - **85.115.5.95** and

85.115.19.120 - 85.115.19.127

TO: IP address and port of your AS2 system

Note: Our firewall is already open to receive messages from you.

# 2. EDIINT AS2 - SENDING Data to the SEEBURGER Cloud

| Our AS2 Identifier:         | SEECLOUDID                                                                  |
|-----------------------------|-----------------------------------------------------------------------------|
| URL:                        | https://as2.seeburger.cloud:443/cbr                                         |
| TLS/SSL certificate:        | as2-ssl.seeburger.cloud.cer <sup>1</sup>                                    |
| Certificate Authority (CA): | GlobalSign Root CA                                                          |
| ENCRYPTION Certificate:     | as2.seeburger.cloud.cer <sup>1</sup>                                        |
| ENCRYPTION Algorithm:       | Please use AES/128, AES/192 or AES/256.                                     |
|                             | Note: We recommend using AES/256 to meet the highest standards of security. |

| SIGNATURE Algorithm:                        | Please use RSA-256 (SHA-2), RSA-384 (SHA-2) or RSA-512 (SHA-2).                        |
|---------------------------------------------|----------------------------------------------------------------------------------------|
|                                             | Note: We recommend using an SHA-2 algorithm to meet the highest standards of security. |
| AS2 Message Disposition Notification (MDN): | Synchronous or asynchronous, MDN will be signed always.                                |

#### 3. EDIINT AS2 - RECEIVING Data from the SEEBURGER Cloud

| Our AS2 Identifier:                         | SEECLOUDID                                                                                                    |
|---------------------------------------------|----------------------------------------------------------------------------------------------------|
| Compression:                                | None                                                                                                    |
| Content-Type:                               | EDIFACT Messages: application/edifact                                                                                                    |
|                                             | ANSI X12 Messages: application/edi-x12                                                                                                    |
| Your TLS/SSL Certificate:                   | Note: An approved Certificate Authority (CA) should issue your SSL Certificate.                                                                                           |
|                                             | Please add the domain host name used in the URL as Common Name (CN) in the certificate request and do not use a static IP as host name.                                   |
| ENCRYPTION Algorithm:                       | Please use AES/128, AES/192 or AES/256.                                                                                                    |
|                                             | Note: We recommend using AES/256 to meet the highest standards of security.                                                                                               |
| SIGNATURE Certificate:                      | as2.seeburger.cloud.cer <sup>1</sup>                                                                                                    |
| SIGNATURE Algorithm:                        | Please use RSA-256 (SHA-2), RSA-384 (SHA-2) or RSA-512 (SHA-2).                                                                                                    |
|                                             | Note: We recommend using an SHA-2 algorithm to meet the highest standards of security.                                                                                    |
| AS2 Message Disposition Notification (MDN): | SEEBURGER Cloud always requests asynchronous, signed MDNs.                                                                                                    |
|                                             | Note: Please be aware of your asynchronous MDN settings. The URI /cbr must only be used for EDI messages – not for MDNs. Use the URI that is sent within the AS2 request. |
|                                             | If your AS2 software requires a static URL to return the MDN, please use https://as2.seeburger.cloud/mdn.                                                                 |

#### 4. EDIINT AS2 – TESTING Your Connection

We are not using a separate test system for the SEEBURGER Cloud. After you have finished the configuration of your EDI system, you can start testing your configuration. The test works as follows:

- 1. You send a test message from your system to the SEEBURGER Cloud.
- 2. The same message will be sent from the SEEBURGER Cloud to your system.
- 3. We receive the asynchronous MDN from your system.

If you do NOT receive our message 5 minutes after starting the test, please check your settings (e.g. firewall) or contact our **SEEBURGER Cloud Service Team.** 

After successful testing, please contact our SEEBURGER Cloud Service Team to change from test to productive mode. Contact information can be found above.

<sup>&</sup>lt;sup>1</sup>You can download our data sheets and certificates on the following URL: www.seeburger.com/cloud/connect-the-cloud/